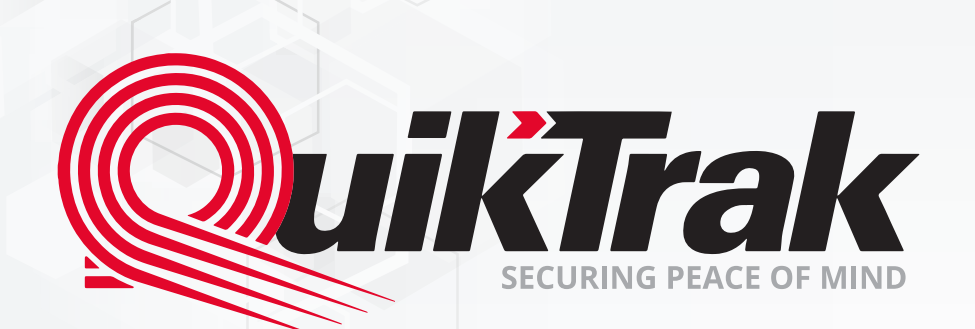

# **User's Manual** QuikTrak PRO Mobile Application

## **Content**

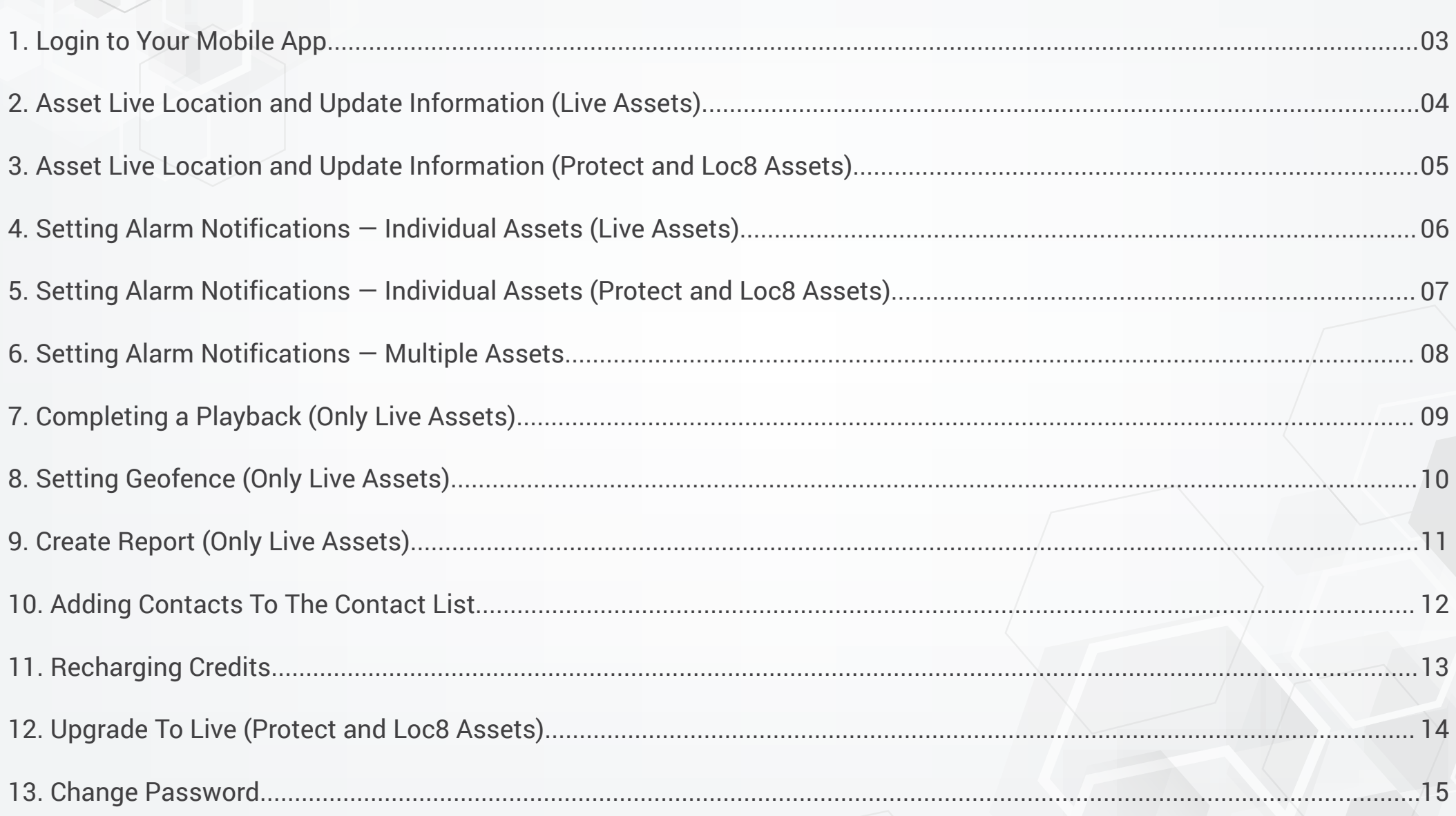

#### **Login** to Your Mobile App

**Login to the app to access tracking and alarms on the go:** 1. Enter your username or email into **the Login box** and your password into

**the Password box**;

2. Select **Login** to enter your account;

3. Upon entering your account your **Assets** will be displayed on the home screen. Pay attention to the tabs: **All, Protect, Loc8, Live**. Now all your assets are displayed in 1 app.

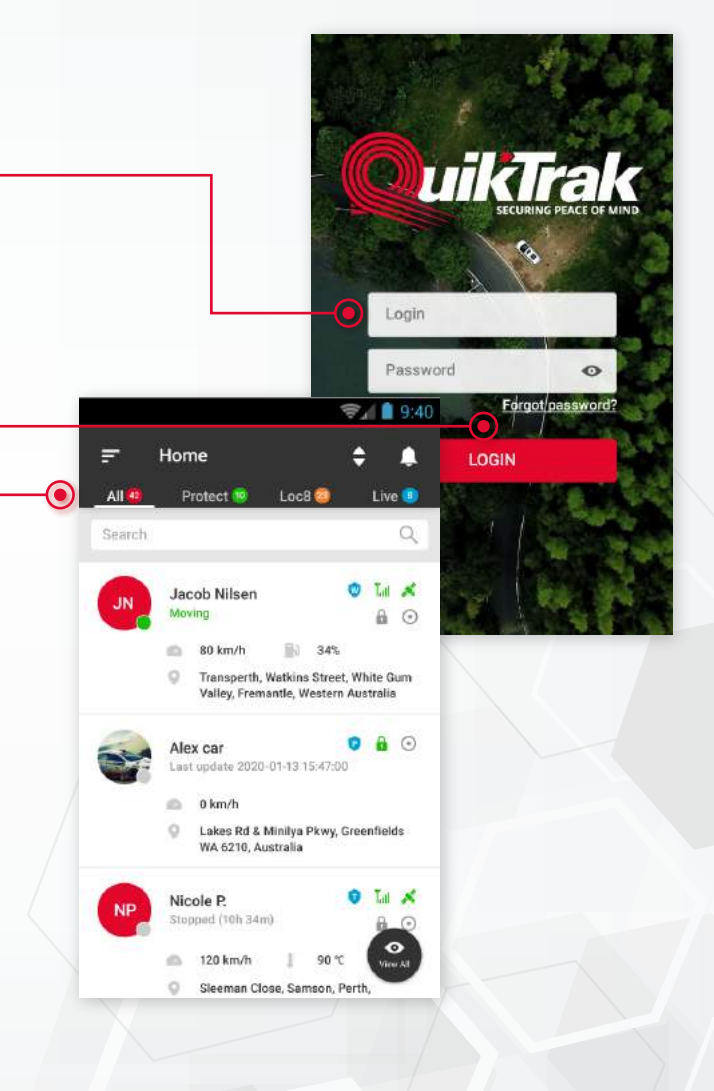

#### **Hint:**

We strongly recommend you modify the default password for maximum account security. 03

#### **Asset Live Location** and Update Information (Live Assets)

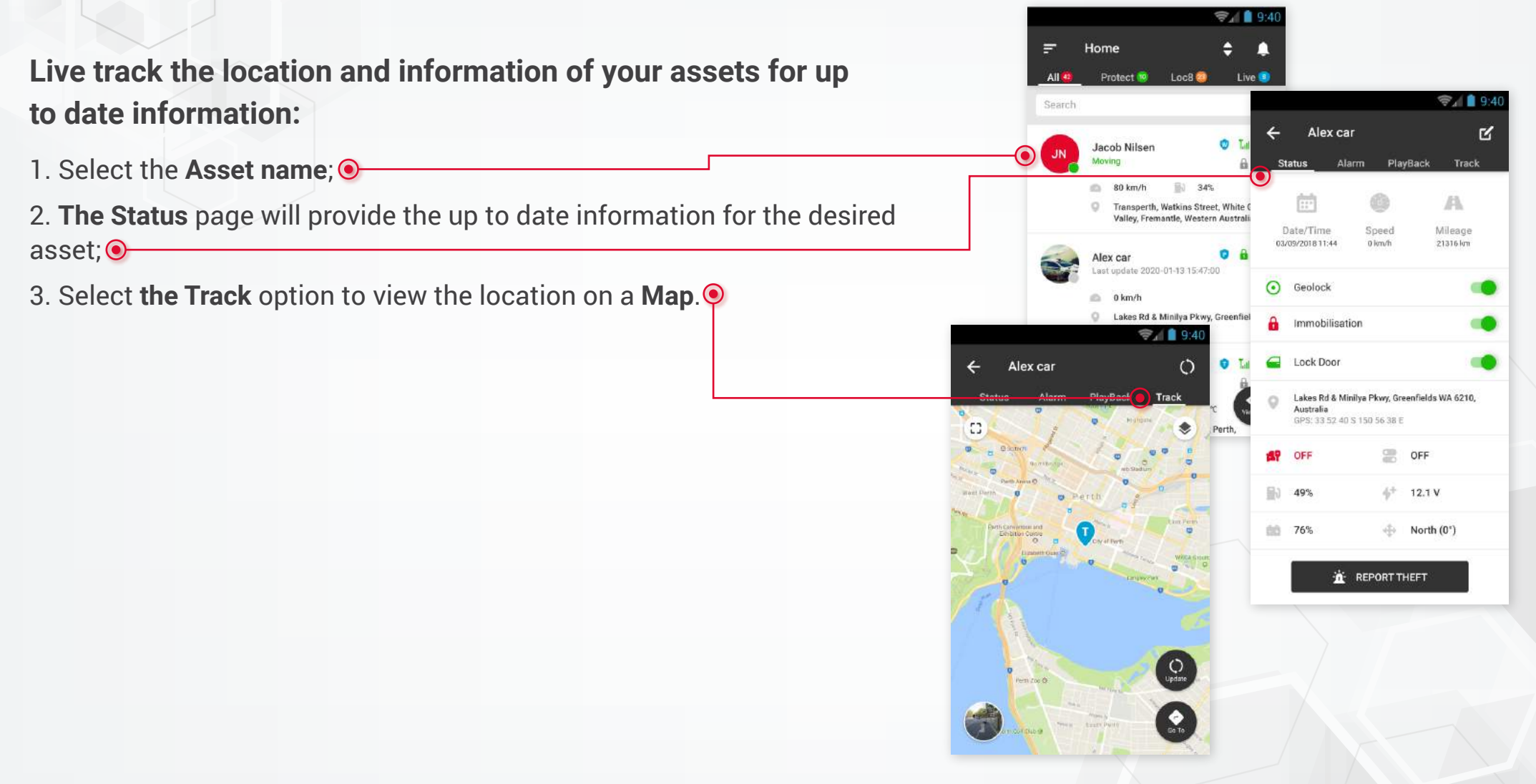

#### **Hint:**

**Need directions?** Click on the GO TO option on the tracking page to access your mapping software.

#### **Asset Live Location** and Update Information (Protect and Loc8 Assets)

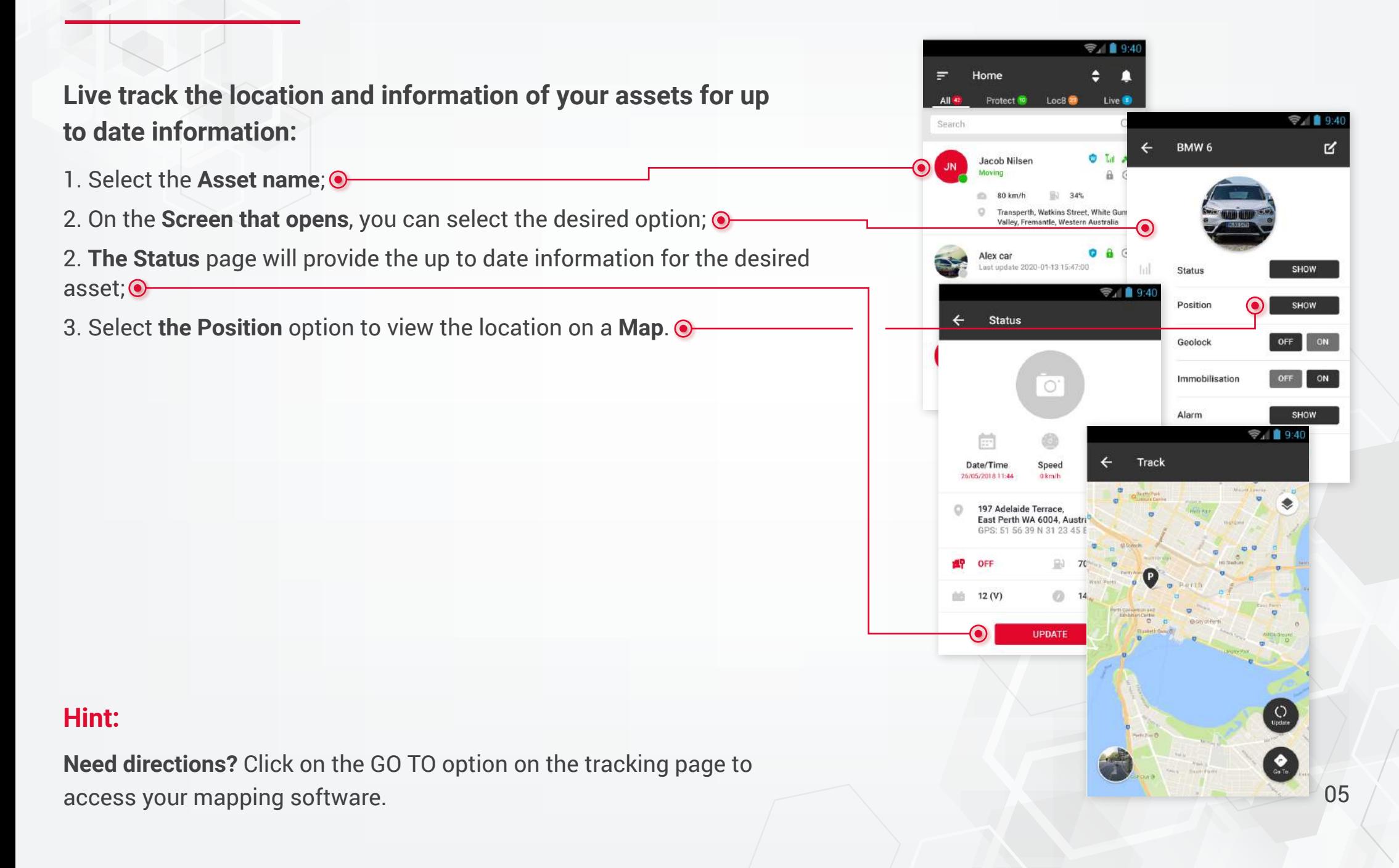

#### **Setting** Alarm Notifications — Individual Assets (Live Assets)

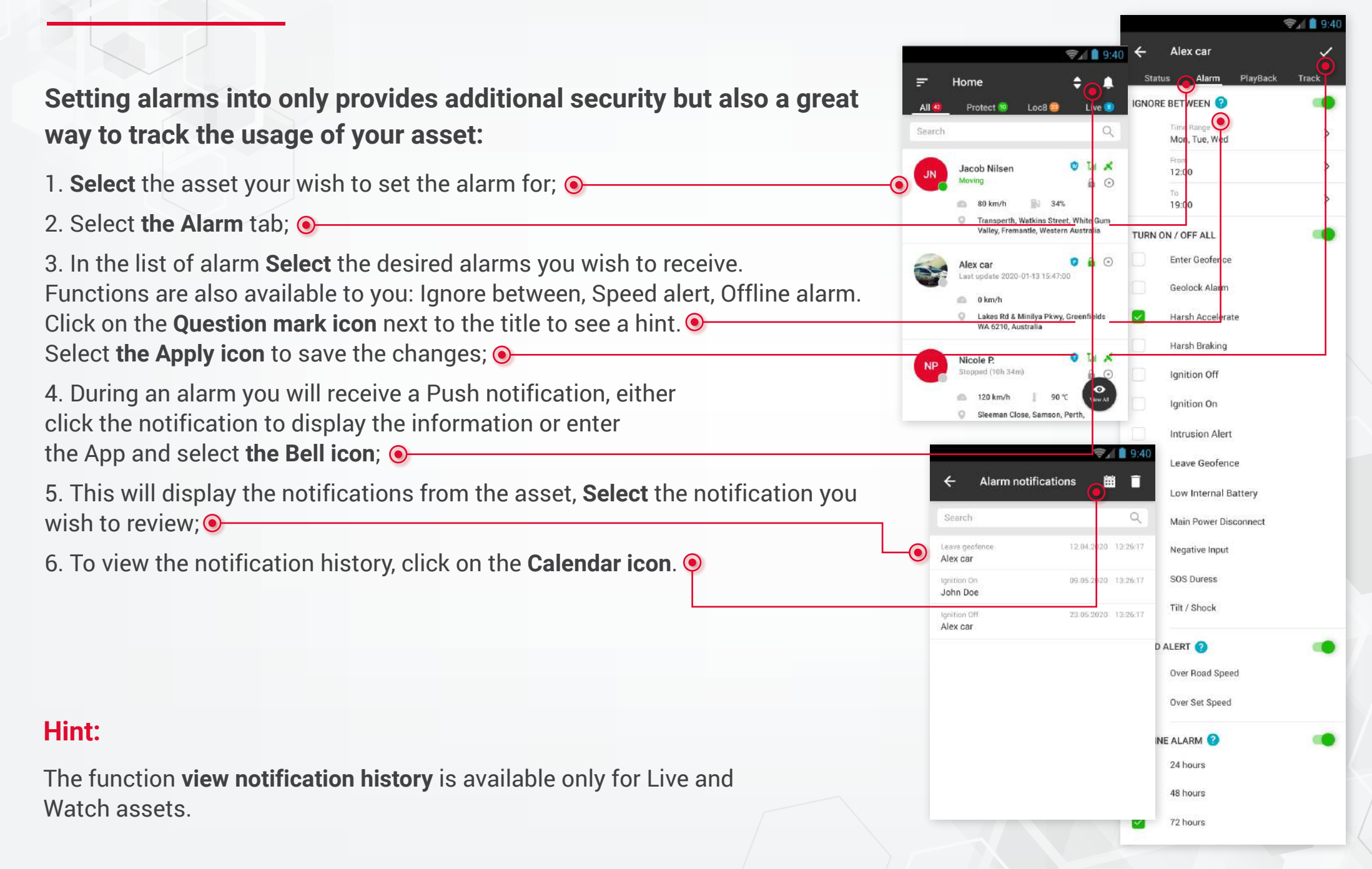

#### **Setting** Alarm Notifications — Individual Assets (Protect and Loc8 Assets)

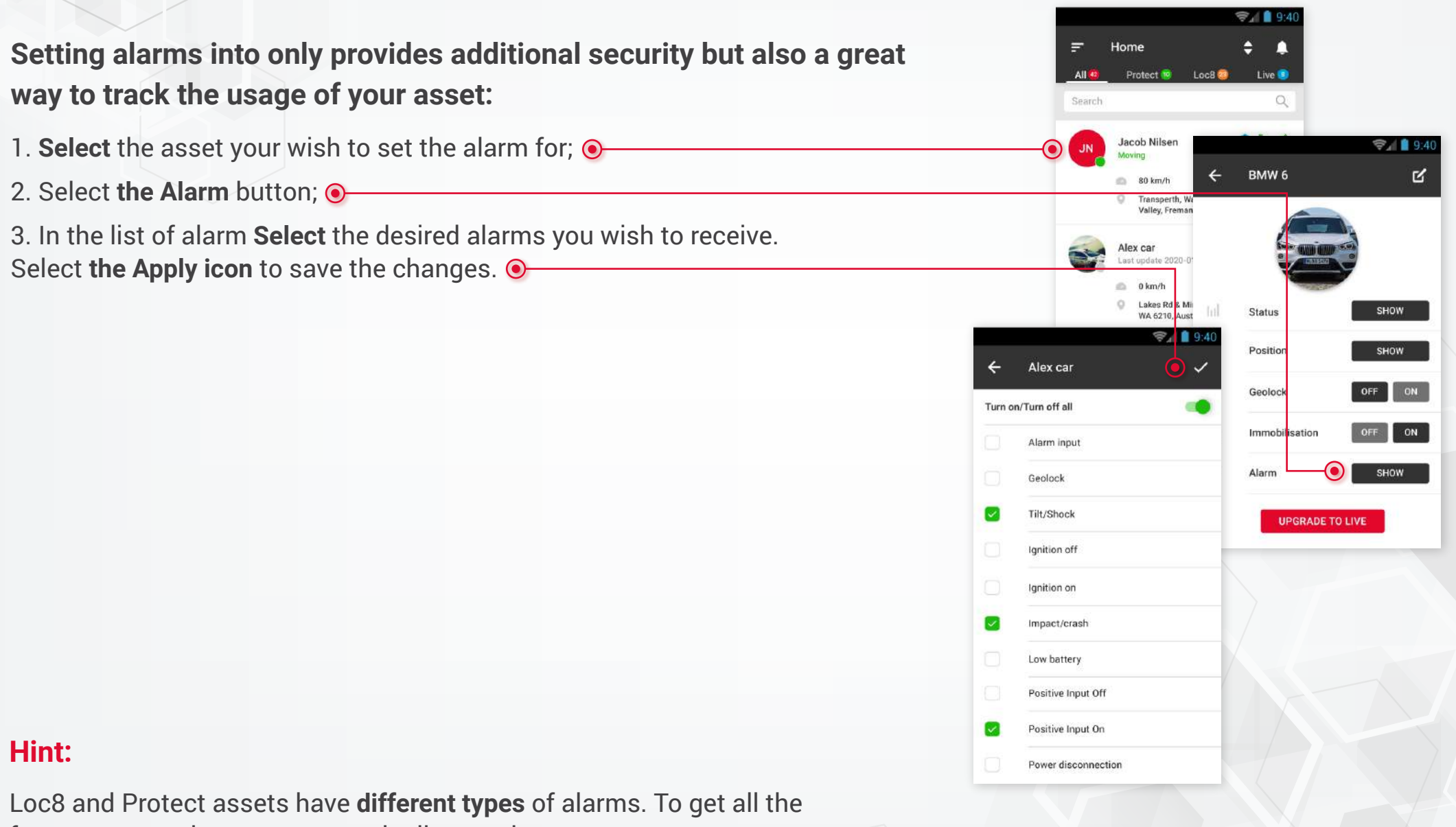

features, upgrade your asset to the live version.

## **Setting** Alarm Notifications — Multiple Assets

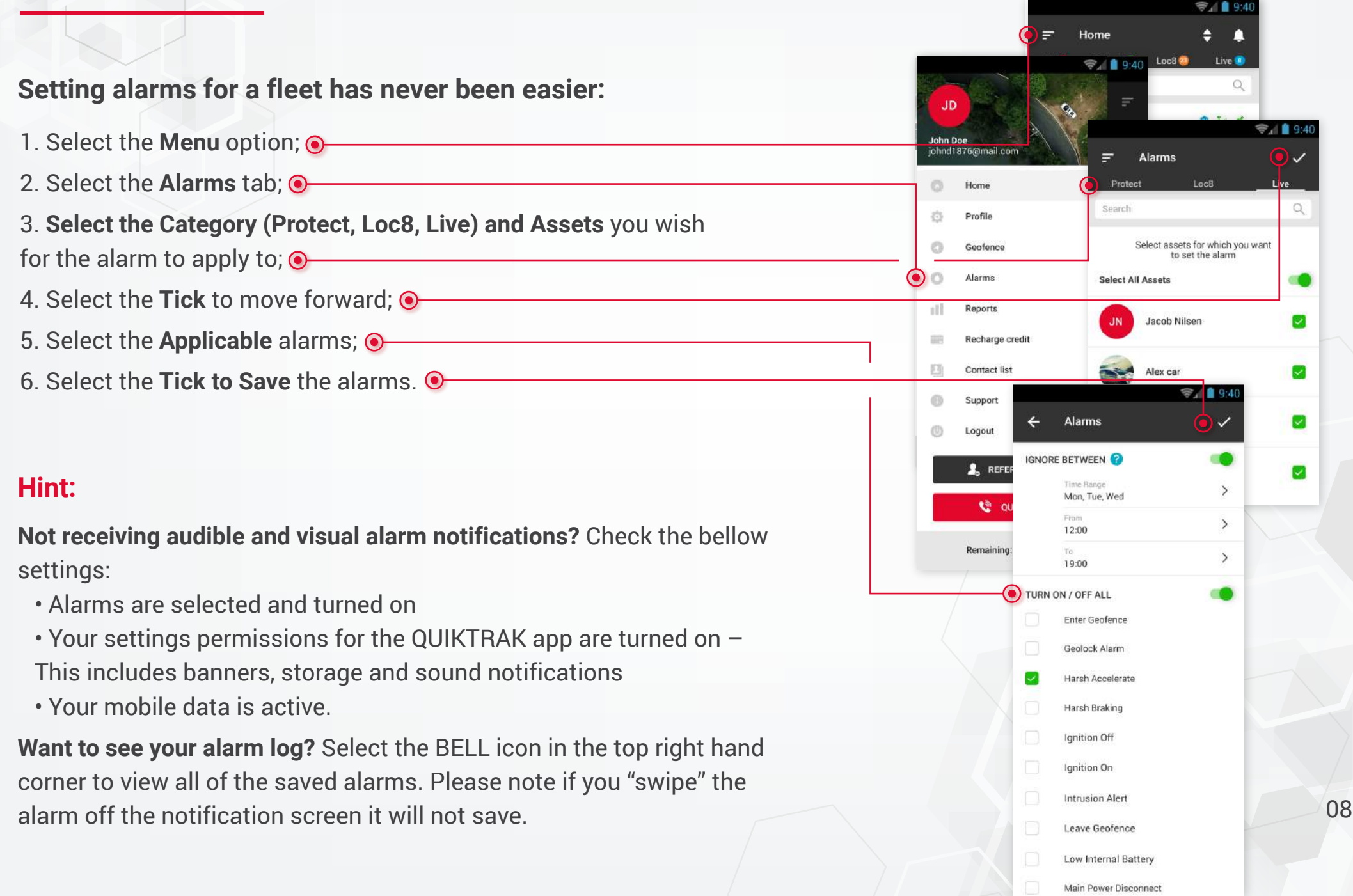

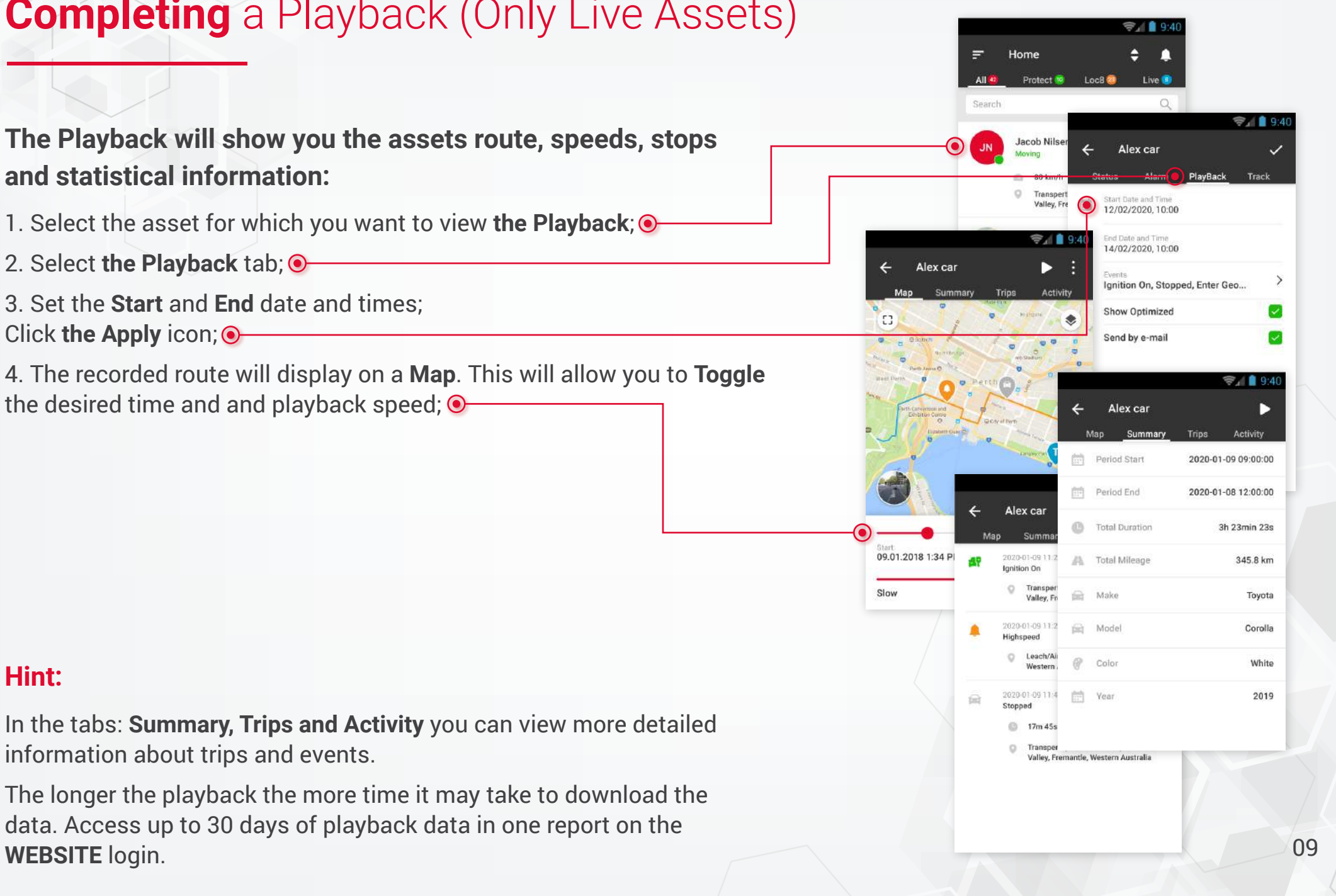

#### **Completing** a Playback (Only Live Assets)

#### **Setting Geofence (Only Live Assets)**

**Geofences are a great way to log and receive notifications when an asset enters or leaves a designated area:**

- 1. On the **Menu** screen, select **Geofence**; 2. In the screen that appears, select **the Plus (create) icon**.
- 3. **The Geofence** will display on a **Map**. Add the **Necessary** information and set the geofence **Radius**.

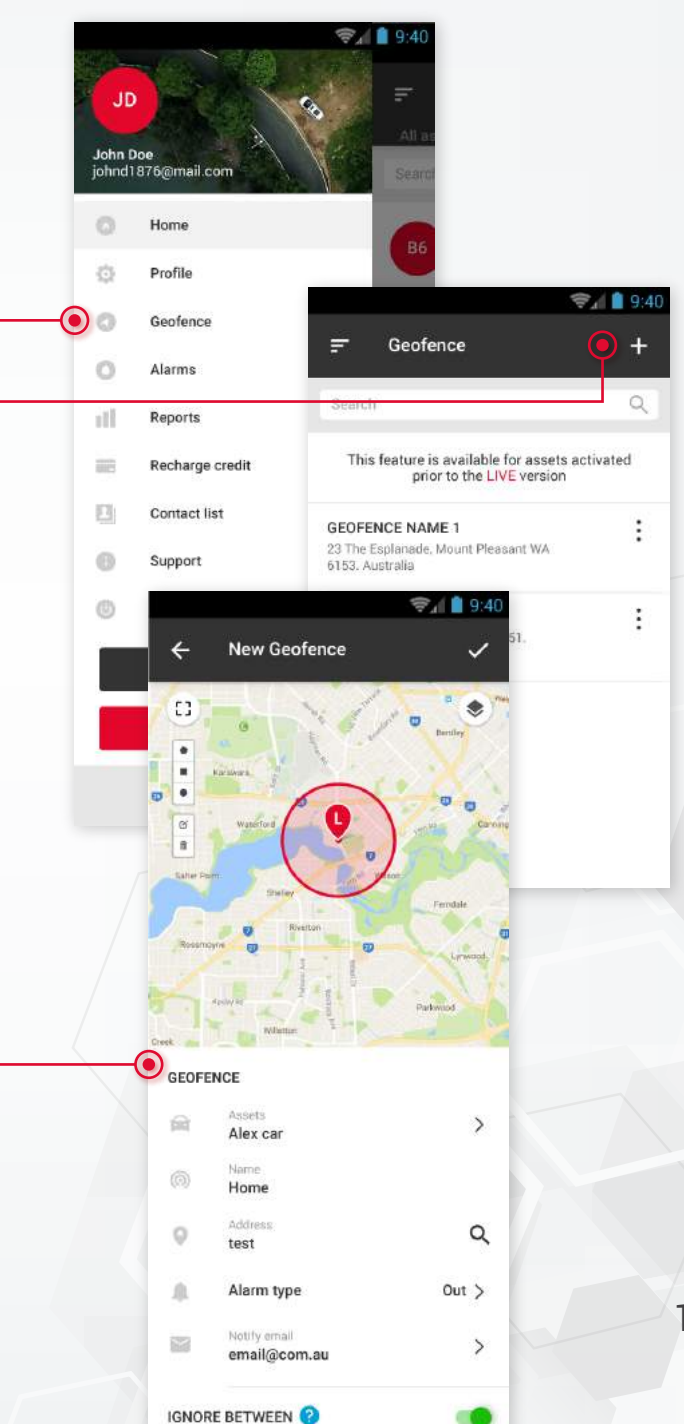

#### **Hint:**

**Want to quickly secure a GEOFENCE around your assets current position?** Click the GEOLOCK option on the assets STATUS page. 10

### **Create** Report (Only Live Assets)

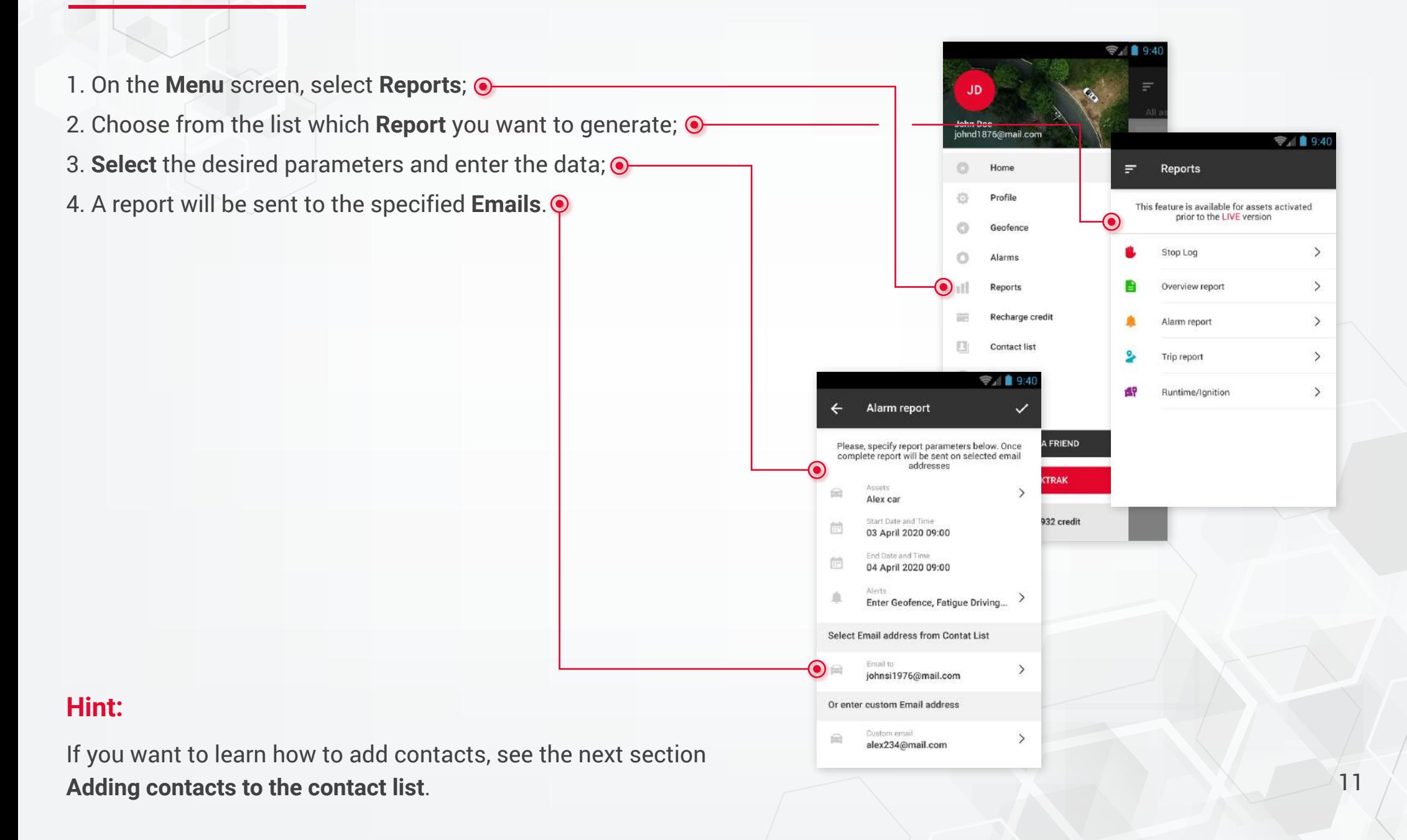

## **Adding** Contacts To The Contact List

**When creating reports, for faster and more convenient sending, you can create a list of contacts to which reports will subsequently be sent.**

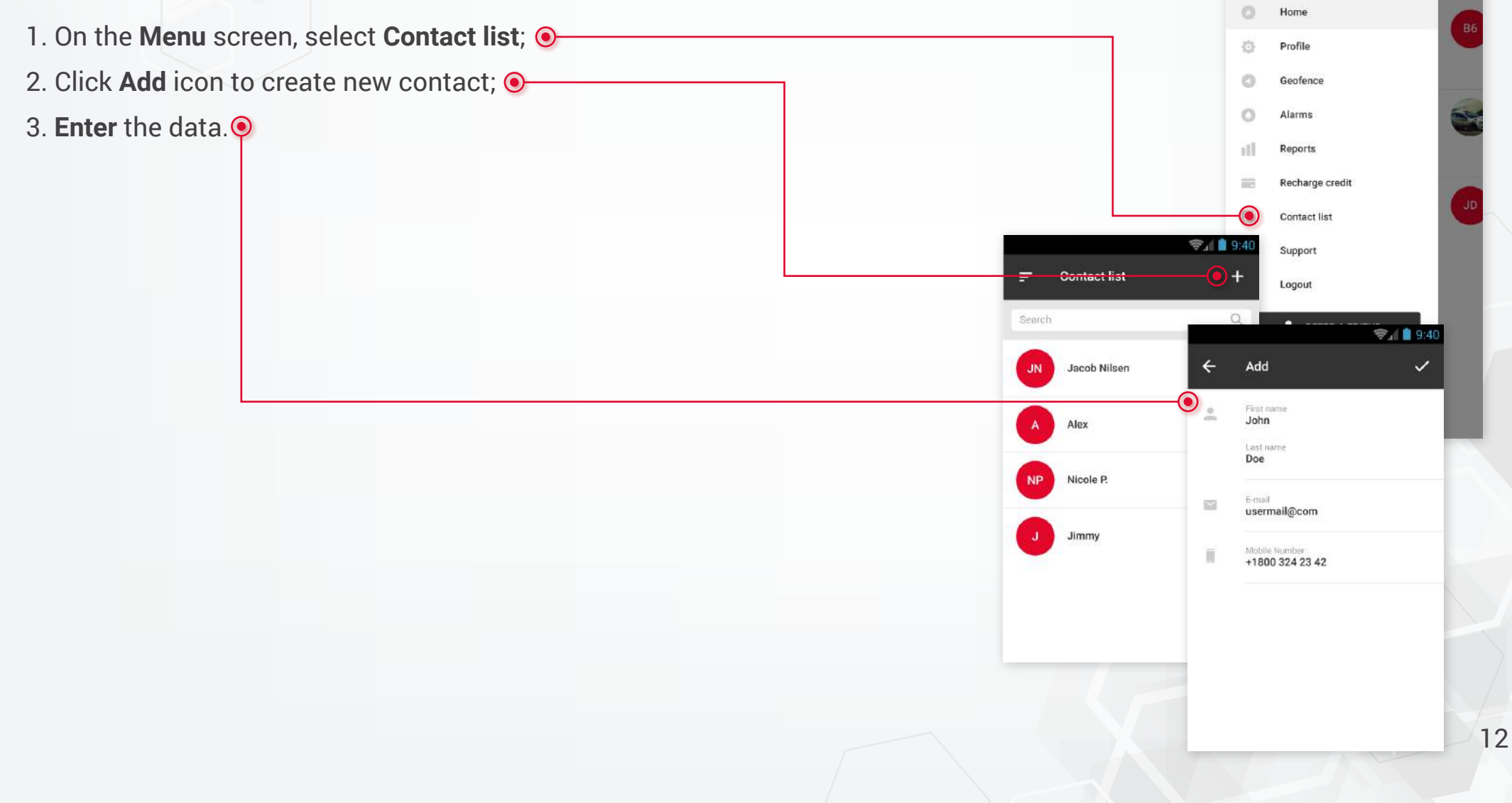

 $\approx$  1 9.4

 $\mathbf{r}$ 

John Doe iohnd1876@mail.com

#### **Recharging** Credits

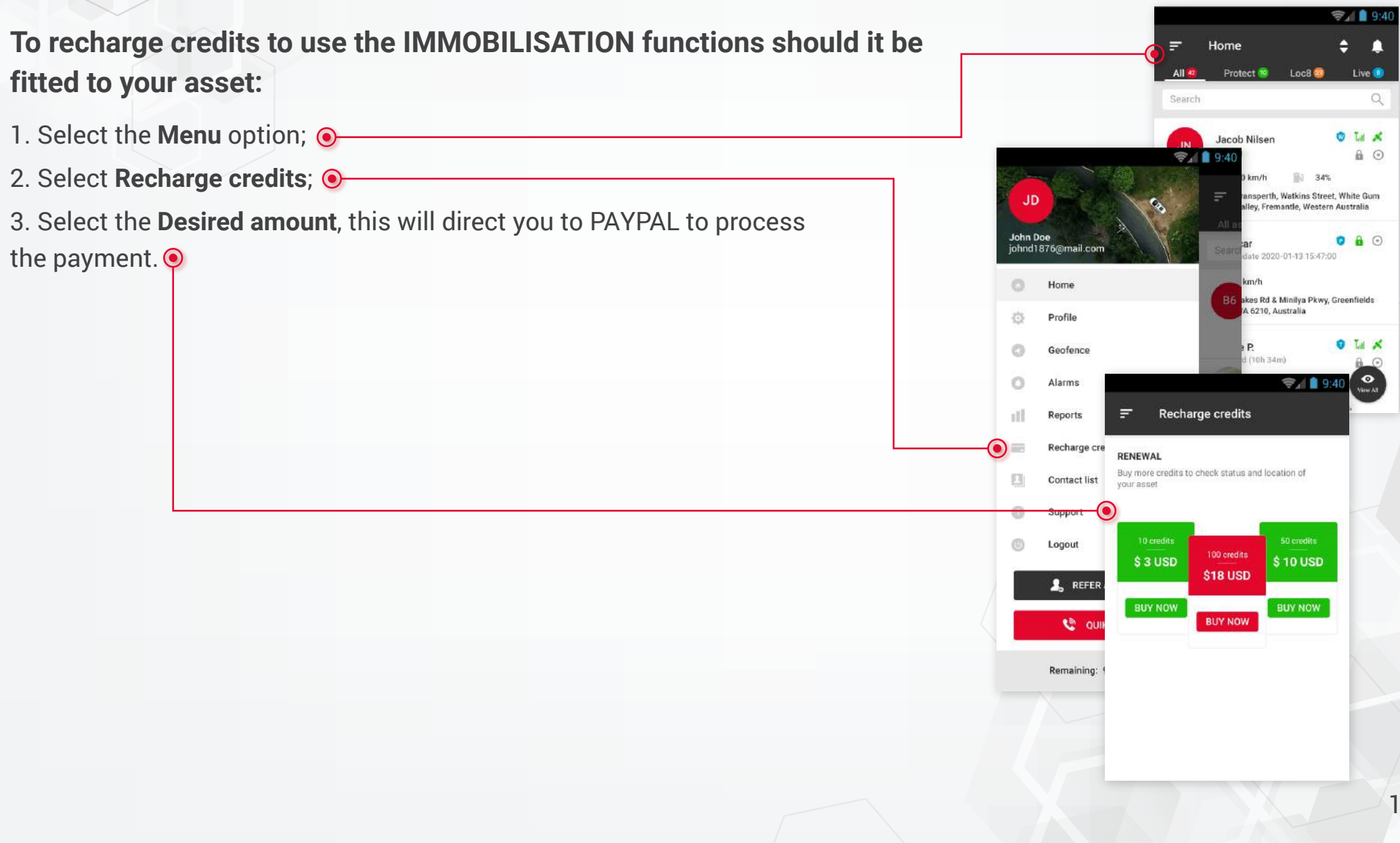

## **Upgrade** To Live (Protect and Loc8 Assets)

![](_page_13_Figure_1.jpeg)

#### **Change** Password

![](_page_14_Figure_1.jpeg)